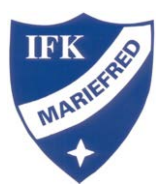

## Synka laget.se kalender

Klicka på kalenderöversikt

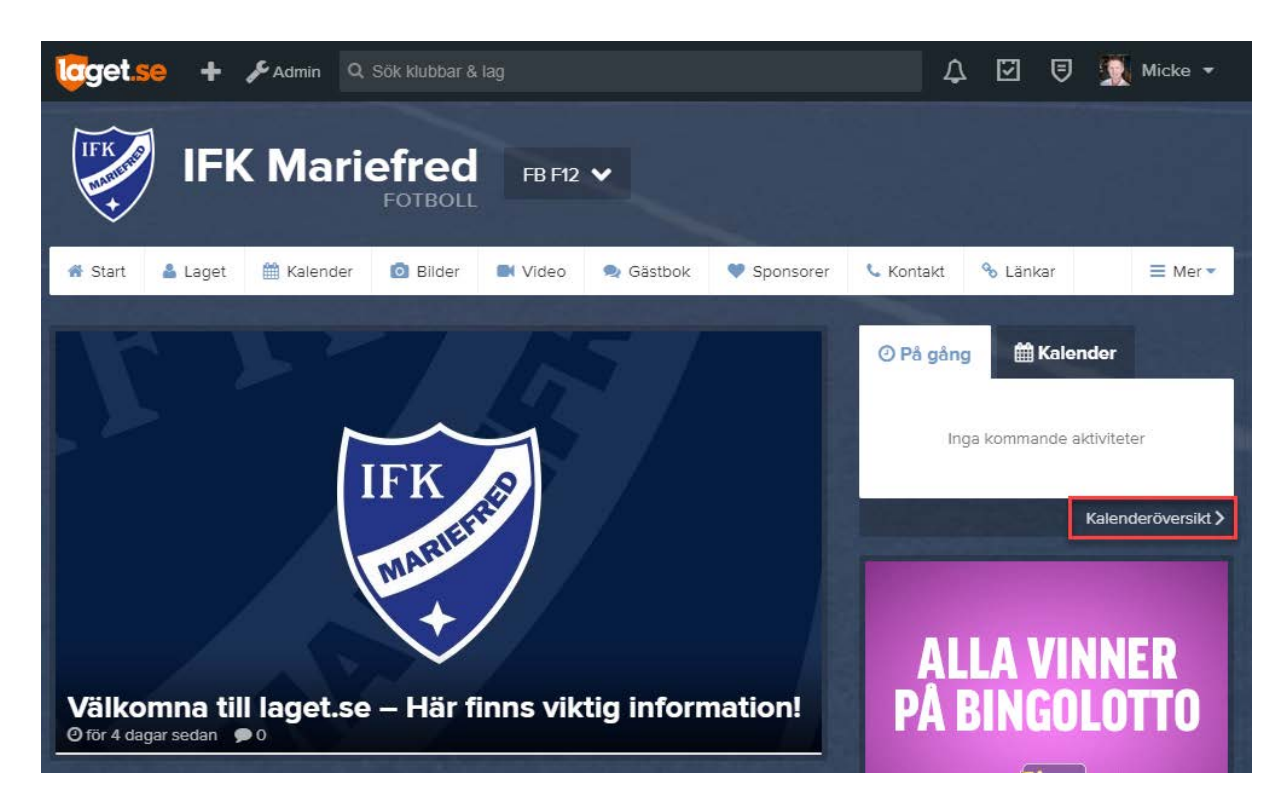

Klicka på prenumerera och följ instruktionslänken för din e-postmjukvara. Alt. Se nästa sida för direktlänk till kalendern.

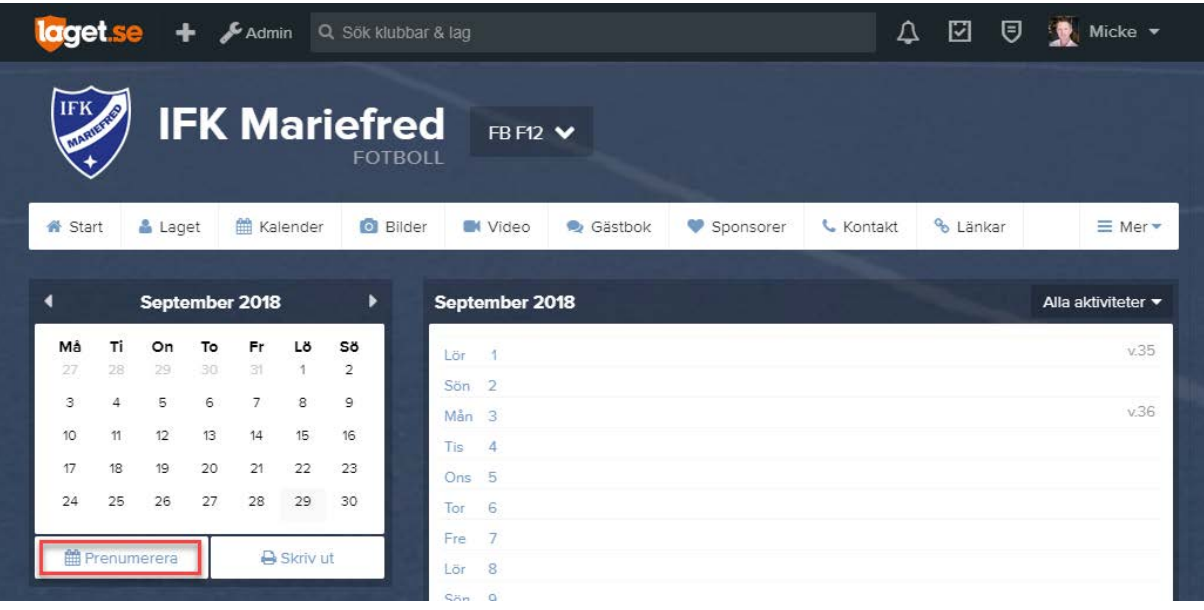

## **Prenumerera**

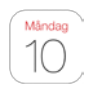

iPhone/iPad Kalender

Gå till webbläsaren och ange

adressen [webcal://cal.laget.se/IFK\\_Mariefred\\_FBF12.ics](webcal://cal.laget.se/IFK_Mariefred_FBF12.ics) och klicka sedan på Prenumerera i den ruta som kommer upp.

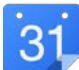

Android- & Googlekalender

Logga in på din Google-kalender via en dator och klicka sedan på plusknappen ovanför Mina kalendrar. Välj där Från webbadress, ange

URL [webcal://cal.laget.se/IFK\\_Mariefred\\_FBF12.ics](webcal://cal.laget.se/IFK_Mariefred_FBF12.ics) och klicka på Lägg till kalender

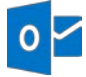

## **Outlook**

Har du Outlook på datorn så räcker det med att klicka

länken [webcal://cal.laget.se/IFK\\_Mariefred\\_FBF12.ics.](webcal://cal.laget.se/IFK_Mariefred_FBF12.ics) En ruta kommer då upp där du väljer att skicka till Outlook och trycker OK för att sedan i Outlook bekräfta att du vill prenumerera på denna kalender.

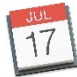

Apple Kalender

Har du iCal på datorn så räcker det med att klicka

länken [webcal://cal.laget.se/IFK\\_Mariefred\\_FBF12.ics.](webcal://cal.laget.se/IFK_Mariefred_FBF12.ics) En ruta kommer då upp där du klickar på prenumerera.

## *Frågor och svar*

• *Hur ofta uppdateras kalendern?*

Detta beror på vart du lägger in kalendern. Oftast sker det samma minut men det kan i vissa fall ta upp till en timme innan en förändring visas i kalender.

• *Hur mycket syns i kalendern?*

Kalendern visar 1 månad tillbaka och 6 månader framåt utifrån dagens datum.

• *Kan man ha kalendrar från flera sidor på laget.se?*

Du kan enkelt samla kalendrar från flera sidor. Perfekt för dig som förälder med barn i flera lag. Det enda du behöver göra är att gå till respektive sida och göra samma process.